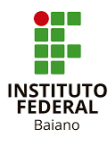

## **MANUAL DO ESTAGIÁRIO - RELATÓRIOS DE ATIVIDADES**

1. Na aba RELATÓRIO DE ATIVIDADE – ESTAGIÁRIO, clica em Registrar Relatório, conforme abaixo.

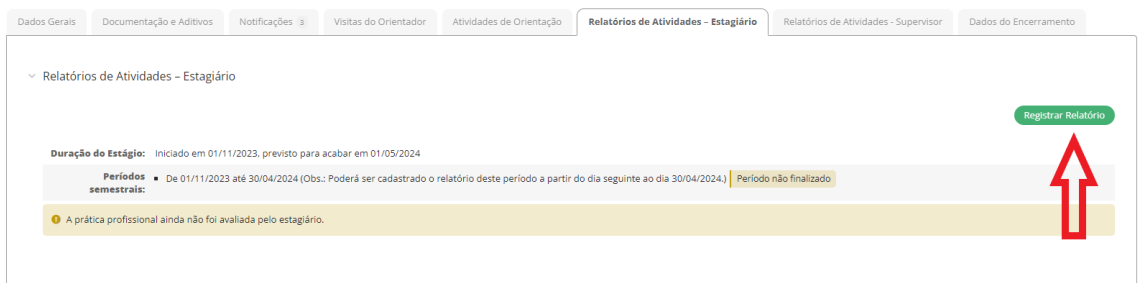

2. Na aba PERÍODO E DATA DO RELATÓRIO, colocar o período conforme sugestão do sistema e a data conforme está no relatório.

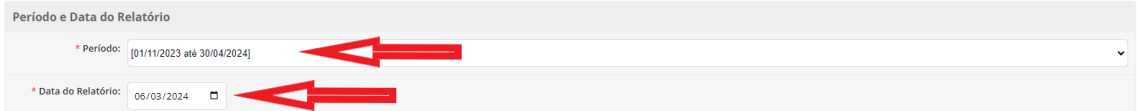

3. Na aba ATIVIDADES PREVISTAS, preencher o campo atividade realizada. caso não tenha sido realizada, explicar o motivo e descrevê-lo se for necessário.

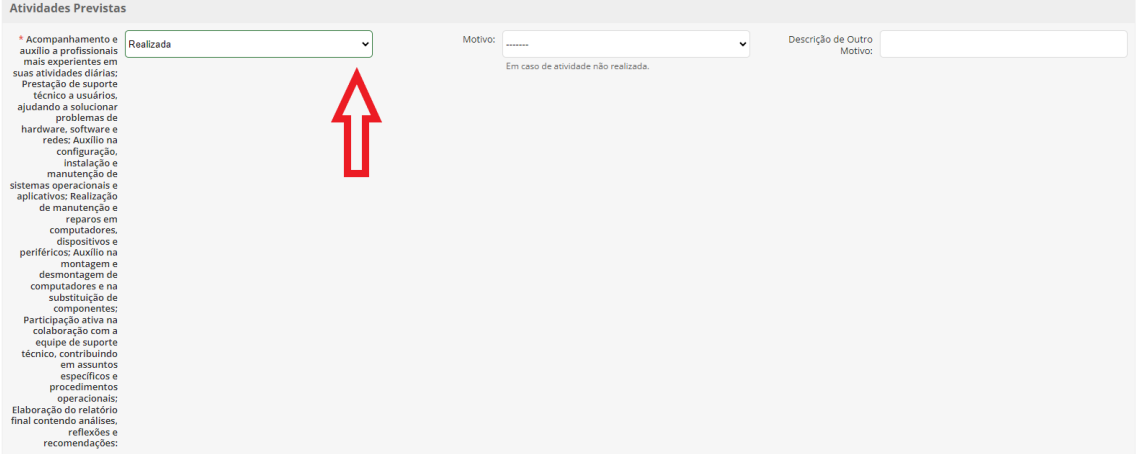

4. Na aba SOBRE O PLANO DE ATIVIDADE, escrever comentários sobre o desenvolvimento das atividades no espaço em branco.

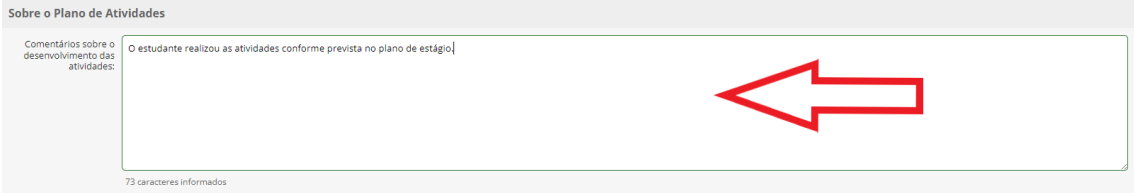

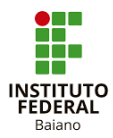

5. Ainda na aba SOBRE O PLANO DE ATIVIDADE, se foram realizadas atividades não previstas no plano de atividades, deve marcar a opção e preencher os campos em branco, conforme abaixo.

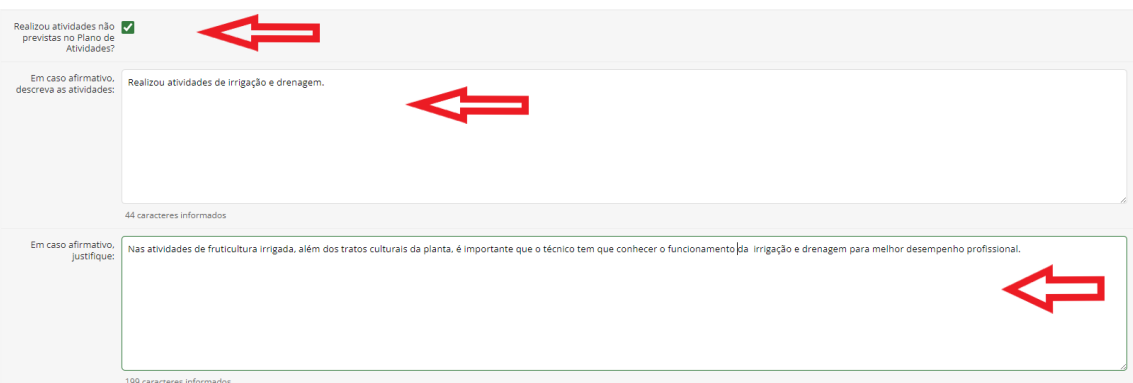

6. Na aba RELAÇÃO TEORIA/PRÁTICA, marcar "SIM" ou "NÃO" de acordo com o que foi realizado no estágio.

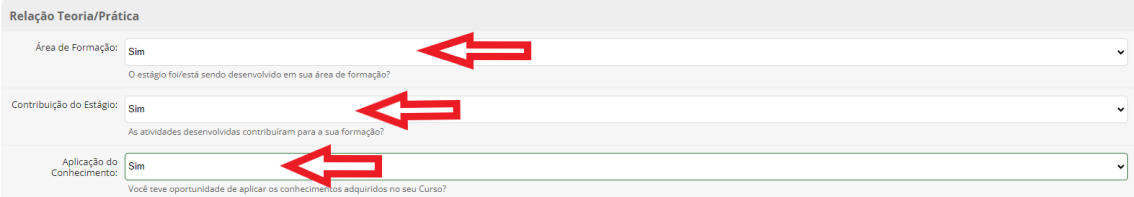

7. Na aba AVALIAÇÃO DO ESTÁGIO, deverá avaliar se o estágio foi: EXCELENTE ou BOM ou REGULAR ou RUIM ou PÉSSIMO.

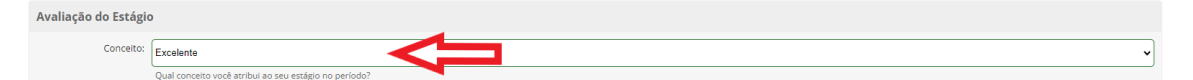

8. Na aba COMENTÁRIOS E SUGESTÕES, poderá fazer elogios e dá sugestões sobre seu estágio para a melhoria das atividades da empresa.

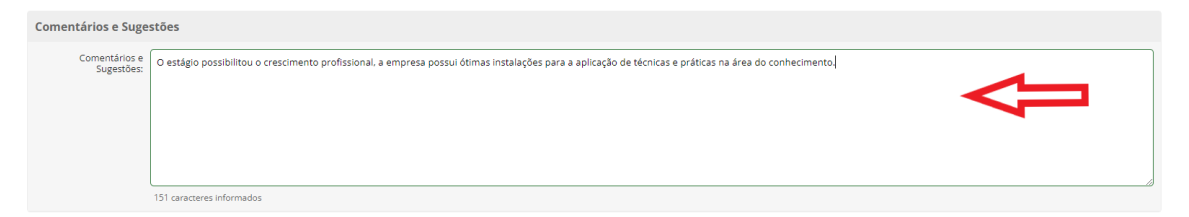

9. Na aba RELATÓRIO, deverá anexar o Relatório de Estágio, depois que o professor colocar a nota e assinar e por último salvar.

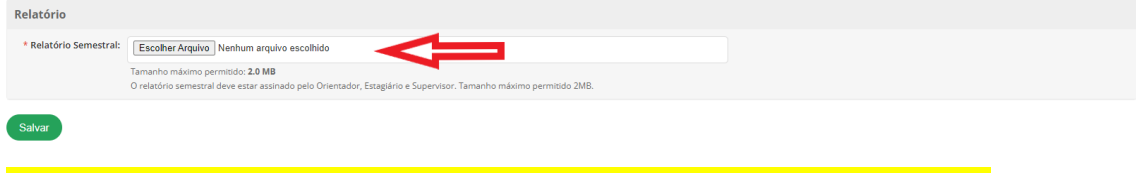

OBS: O modelo do Relatório de Estágio, encontra no site do Campus.